## **Manage promotions**

This guide assumes you have already completed MarketConnect activation for at least one product and are on the Setup > MarketConnect page within your WHMCS admin area.

Click the **Manage** button.

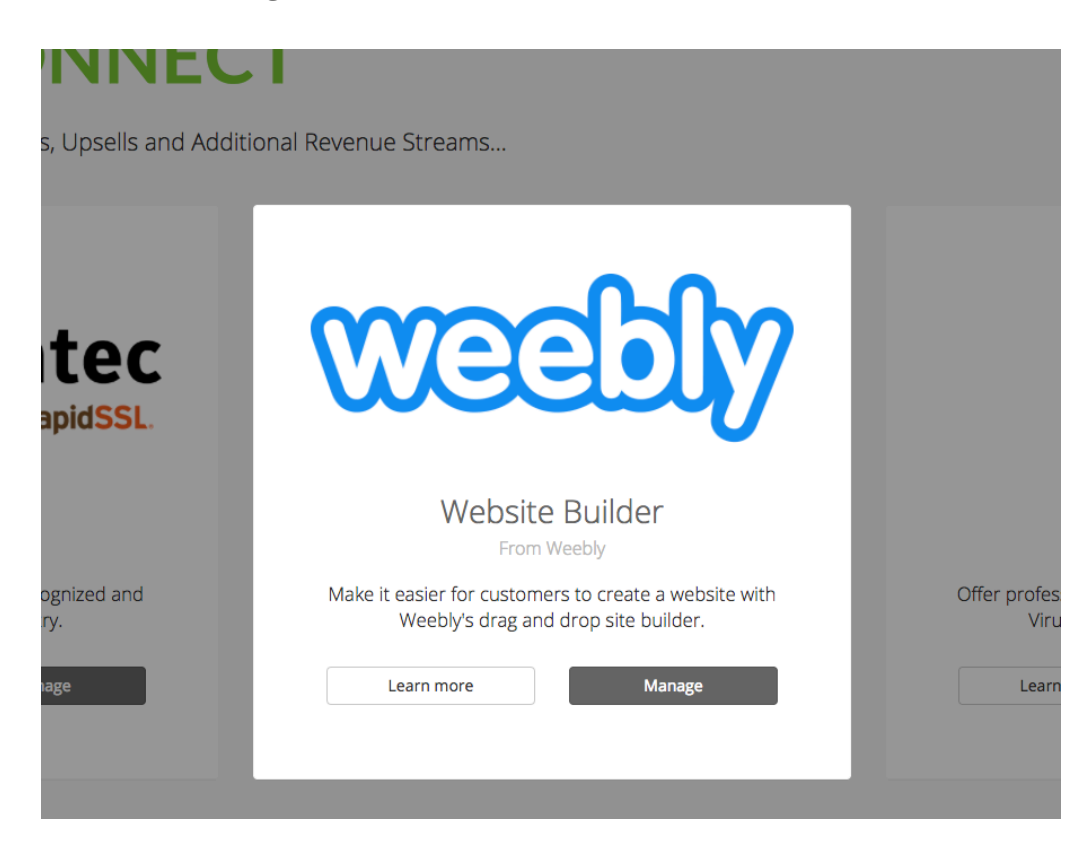

Select the **Promotion Settings** tab.

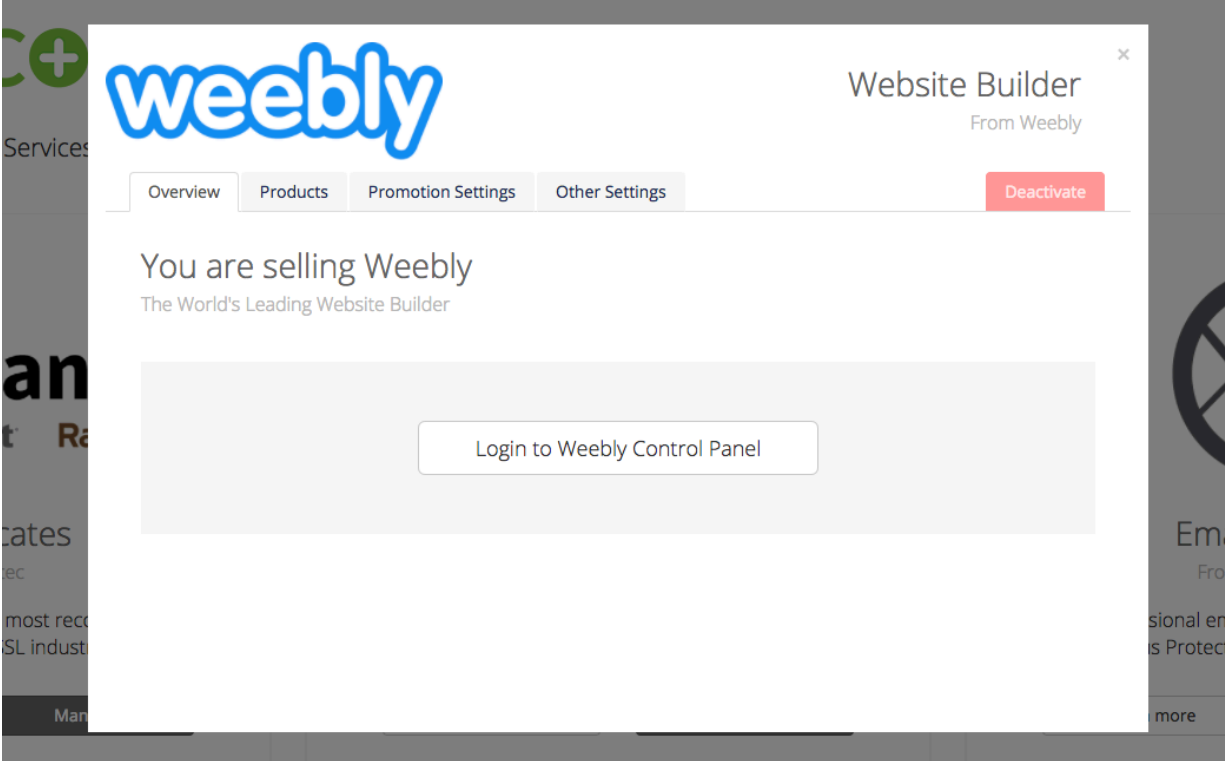

All available promotional features will be displayed.

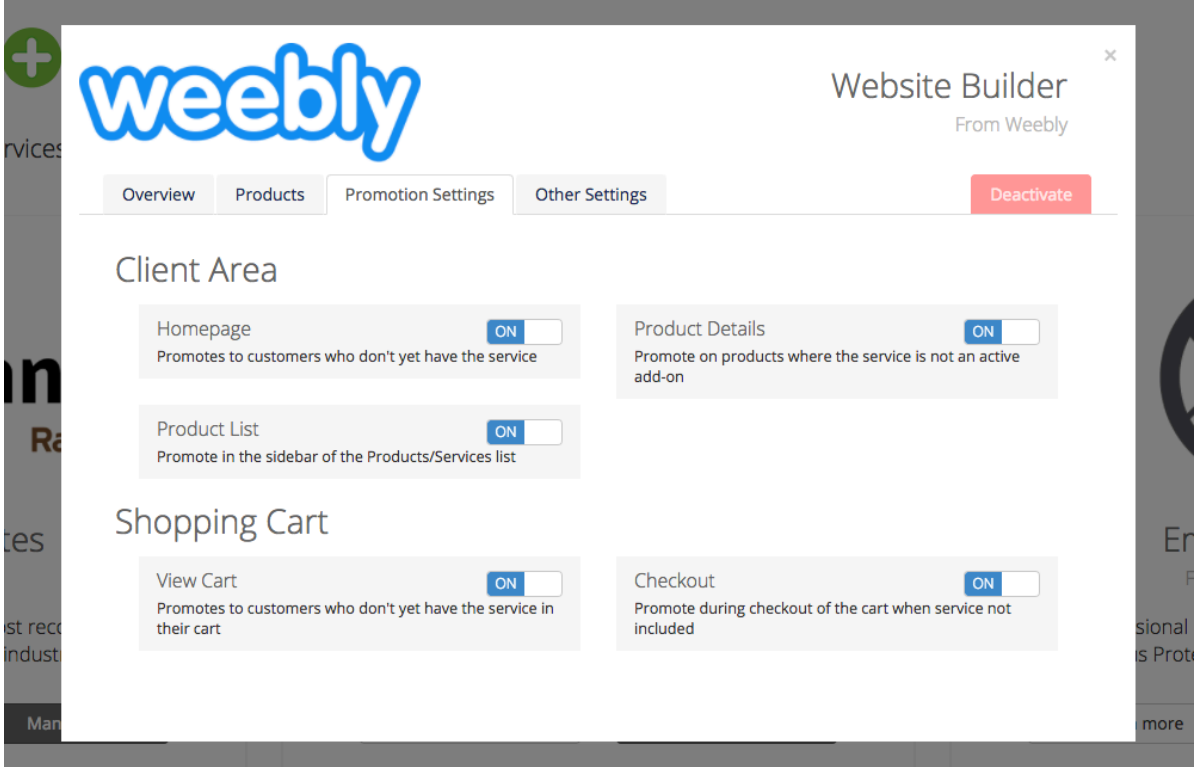

Simply toggle the On/Off slide toggles to enable or disable a given promotional feature.

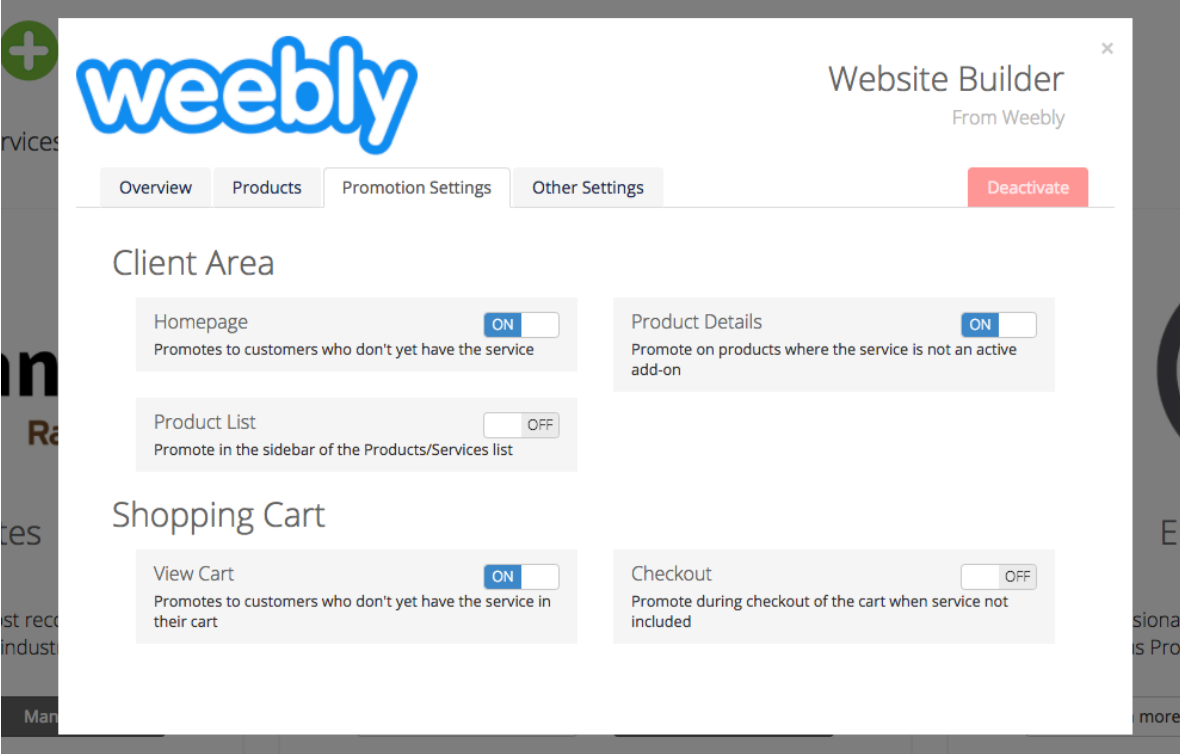